# **Kodi**

If you haven't heard already, **Kodi** is available with **Batocera**. It's been preinstalled and configured for controller support.

## **What is Kodi, you ask?**

Kodi is a free and open-source media player software application developed by the XBMC Foundation, a non-profit technology consortium. Kodi is available for multiple operating systems and hardware platforms, with a software 10-foot user interface for use with televisions and remote controls or gamepads. It allows users to play and view most streaming media, such as videos, music, podcasts, and videos from the Internet. It supports all common digital media files from local and network storage media.

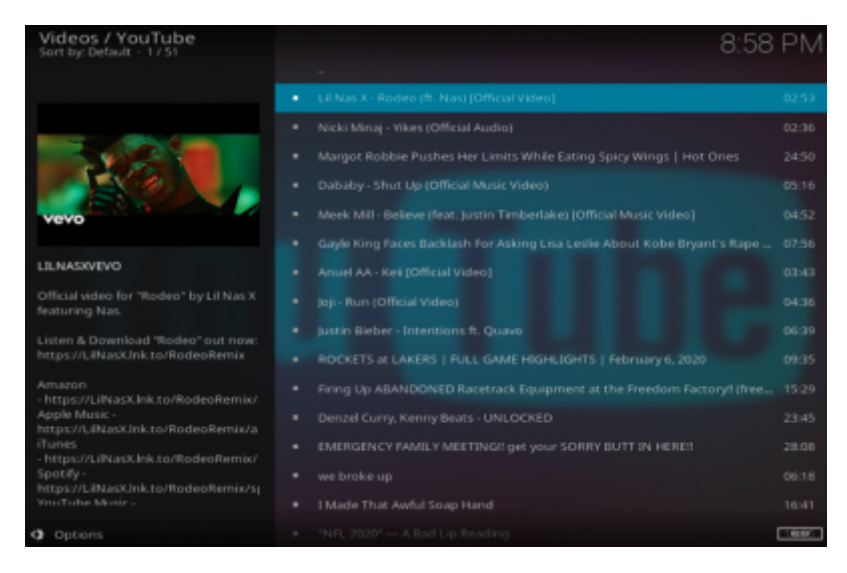

### **Enable and use Kodi**

To launch **Kodi**, please follow the steps below.

- Make sure Kodi is enabled in the **SYSTEM SETTINGS** → **KODI SETTINGS** menu
- From this menu, you can associate Kodi to the X button, or enable it at Batocera start.
- Then, when enabled and depending on the configuration options, you can launch Kodi with the X button, or the first entry in the main menu when you press the start button on your controller.
- Once you are in the Kodi interface, to exit and get back to Batocera's game menu, you can press select and click on the **on/off** icon in the top left corner of the screenshot below, and select **exit** from this menu.

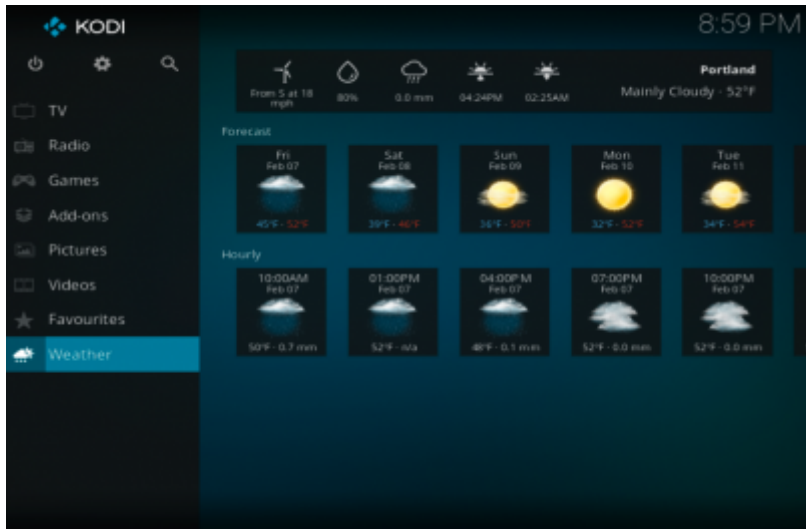

#### **Netflix**

If you have a Netflix account, you can use Kodi to watch Netflix shows. However, by default, you'll need to enter your Netflix credentials on each reboot. The reason is, by default, Batocera Linux creates a unique machine-id on every boot, and if the Kodi Netflix plugin sees a new machine-id, it requires you to log in again.

Workaround to force always the same machine-id:

- 1. Log [through SSH](https://wiki.batocera.org/access_the_batocera_via_ssh) on your Batocera machine.
- 2. Save permanently your current machine-id with the following commands:
	- # cat /var/lib/dbus/machine-id > /userdata/system/machine-id
	- # ln -sf /userdata/system/machine-id /var/lib/dbus/machine-id
	- # batocera-save-overlay

3. Now, your UUID is saved in /userdata/system/machine-id and will not change on each reboot, and Netflix shouldn't ask for your credentials every time.

Caveat: you have to recreate the symbolic link and [save the overlay after each Batocera](https://wiki.batocera.org/modify_the_system_while_it_s_running) [upgrade/downgrade.](https://wiki.batocera.org/modify_the_system_while_it_s_running)

#### **Troubleshoot Kodi**

Here is a page explaining [what to do if you can't access your network from Kodi](https://wiki.batocera.org/fix_internet_access_for_kodi).

From: <https://wiki.batocera.org/>- **Batocera.linux - Wiki**

Permanent link: **<https://wiki.batocera.org/kodi>**

Last update: **2021/07/20 17:42**

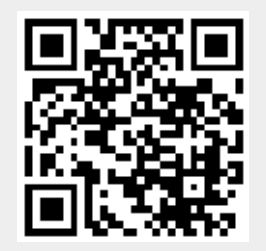

Batocera.linux - Wiki - https://wiki.batocera.org/